# H3C S6850 & S9850 & S9820-64H ISSU Examples

Copyright © 2020 New H3C Technologies Co., Ltd. All rights reserved.

No part of this manual may be reproduced or transmitted in any form or by any means without prior written consent of New H3C Technologies Co., Ltd.

Except for the trademarks of New H3C Technologies Co., Ltd., any trademarks that may be mentioned in this document are the property of their respective owners.

The information in this document is subject to change without notice.

## Contents

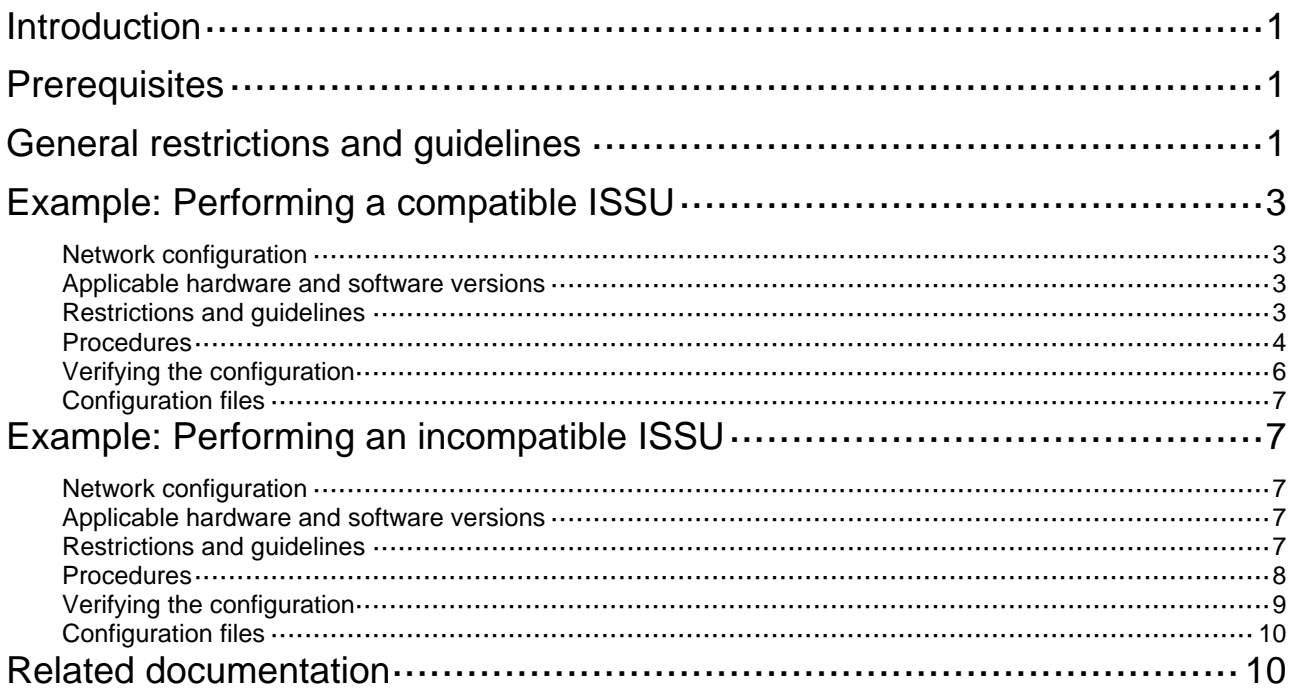

# <span id="page-2-1"></span><span id="page-2-0"></span>**Introduction**

This document provides compatible and incompatible ISSU configuration examples.

Before performing an ISSU, use the **display version comp-matrix file** command to view the recommended ISSU method in the **Upgrade Way** field. [Table 1](#page-2-4) shows a matrix of ISSU types and ISSU methods.

| <b>ISSU type</b> | <b>ISSU methods</b>                                                                                                    |
|------------------|----------------------------------------------------------------------------------------------------|
| Compatible       | The ISSU methods are displayed in the <b>Upgrade Way</b> field.<br>Service Upgrade<br>٠<br>File Upgrade<br>٠<br><b>ISSU Reboot</b><br>$\bullet$<br>Reboot<br>٠ |
| Incompatible     | Only one upgrade method (Incompatible upgrade) is available,<br>which is displayed at the end of command output.                                               |

<span id="page-2-4"></span>**Table 1 Matrix of ISSU types and ISSU methods** 

## <span id="page-2-2"></span>**Prerequisites**

The configuration examples in this document were created and verified in a lab environment, and all the devices were started with the factory default configuration. When you are working on a live network, make sure you understand the potential impact of every command on your network.

This document assumes that you have basic knowledge of ISSU.

## <span id="page-2-3"></span>**General restrictions and guidelines**

Before performing an ISSU, you must complete the following preparation tasks:

- Read the software release notes to identify support of the device for ISSU.
- Use the **display device** command to verify that no member devices are in **Fault** state.
- Use the **dir** command to verify that each member device has sufficient storage space for the upgrade images. If the storage space is not sufficient, delete unused files.
- For service continuity during an ISSU, verify that the following feature settings are configured:

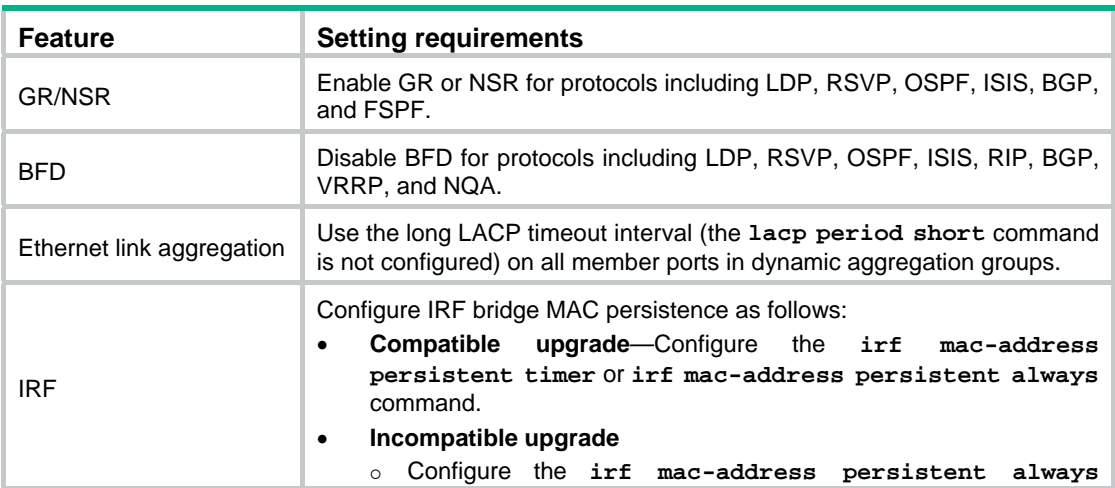

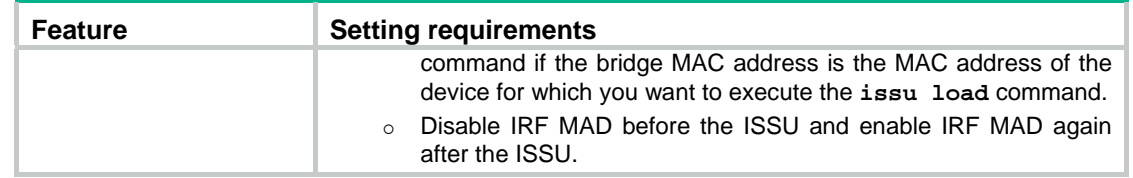

Log in to the device through the console port. If you use Telnet or SSH, you might be disconnected from the device before the ISSU is completed.

During an ISSU, use the following guidelines:

- In a multiuser environment, make sure no other administrators access the device while you are performing the ISSU.
- Do not perform any of the following tasks during an ISSU:
	- $\circ$  Reboot, add, or remove member device.
	- $\circ$  Execute commands that are not for ISSU.
	- o Modify, delete, or rename image files.

The following describes restrictions and guidelines for an ISSU.

### **Hardware requirements**

- Log in to the device through the console port. If you use Telnet or SSH, you might be disconnected from the device before the ISSU is completed.
- Do not perform an ISSU during hardware upgrade or failure. Otherwise, upgrade failure or system exceptions might occur.

### **Upgrade restrictions**

- Use the **display device** command to verify that no member devices are in **Fault** state.
- Use the **dir** command to verify that the device has sufficient storage space for the upgrade images. If the storage space is not sufficient, delete unused files by using the **delete** command.

### **Feature restrictions**

For service continuity during ISSU, configure the following feature settings:

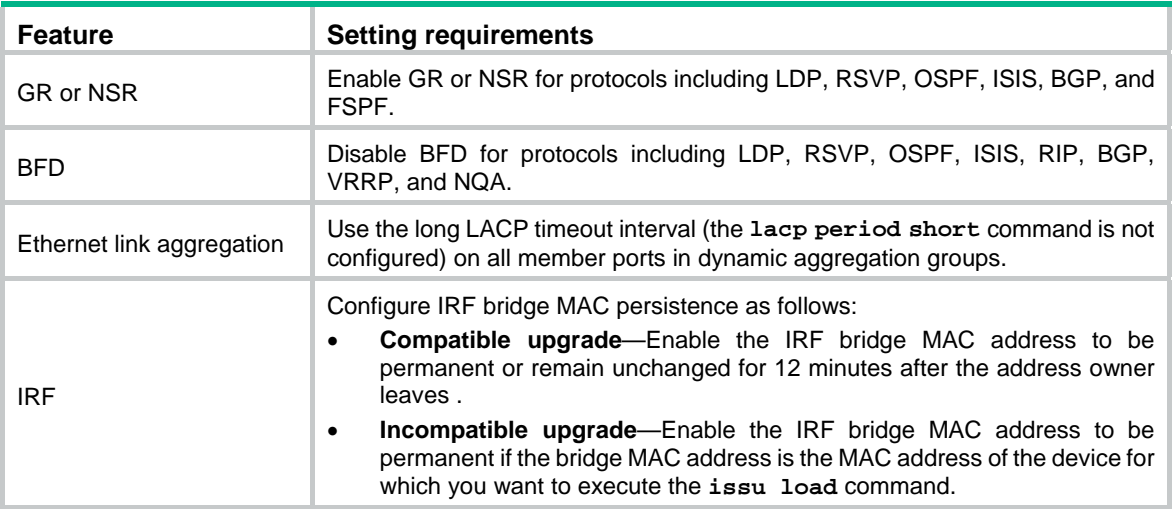

### **Operation restrictions**

• In a multiuser environment, make sure no other administrators access the device while you are performing the ISSU.

- <span id="page-4-0"></span>• Do not perform any of the following tasks during an ISSU:
	- o Reboot, add, or remove member device.
	- o Execute commands that are irrelevant to the ISSU.
	- $\circ$  Modify, delete, or rename image files.

## <span id="page-4-1"></span>**Example: Performing a compatible ISSU**

### <span id="page-4-5"></span><span id="page-4-2"></span>Network configuration

As shown in [Figure 1](#page-4-5), the two-chassis IRF fabric and the TFTP server can reach each other. Perform a compatible ISSU on the IRF to upgrade startup images from T0001015 to T0001016.

### **Figure 1 Network diagram**

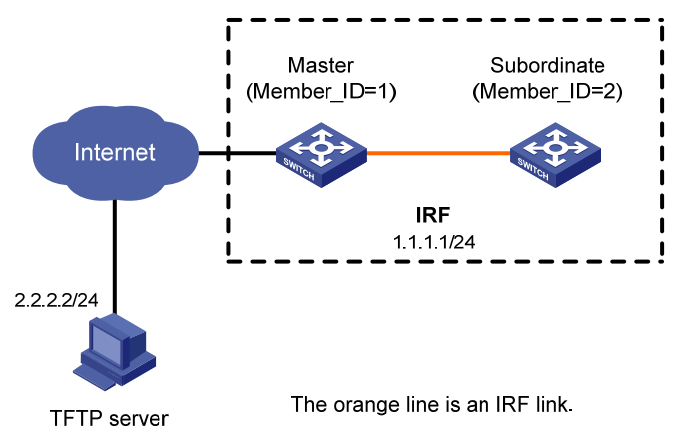

### <span id="page-4-3"></span>Applicable hardware and software versions

The following matrix shows the hardware and software versions to which this configuration example is applicable:

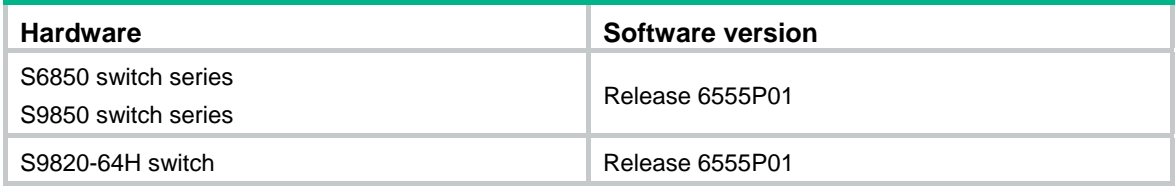

## <span id="page-4-4"></span>Restrictions and guidelines

When you perform the compatible ISSU, follow these restrictions and guidelines:

- The available storage space on each member device must be at least two times the size of the new image.
- Do not execute commands that are irrelevant to the ISSU.
- The automatic rollback timer starts after you execute the **issu run switchover** command. If no exceptions occur, execute the **issu accept** or **issu commit** command to complete the upgrade before this timer expires. If an exception occurs, manually roll back or wait for the

system to automatically roll back to the original software images, and then perform a new upgrade.

<span id="page-5-0"></span>• After you execute the **issu accept** or **issu commit** command, the system automatically deletes the rollback timer.

### <span id="page-5-1"></span>Procedures

# Download the new image file T0001016.ipe from the TFTP server to the root directory of a file system on the master. The .ipe file includes the boot-t0001016.bin image file and the system-t0001016.bin image file.

<Sysname> tftp 2.2.2.2 get T0001016.ipe

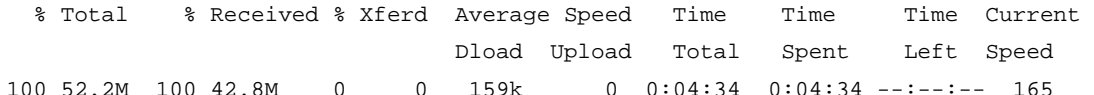

# Display current software images.

<Sysname> display install active

Active packages on slot 1:

flash:/boot-t0001015.bin

flash:/system-t0001015.bin

Active packages on slot 2:

flash:/boot-t0001015.bin

flash:/system-t0001015.bin

# Display the recommended ISSU methods.

<Sysname> display version comp-matrix file ipe flash:/T0001016.ipe Verifying the file flash:/T0001016.ipe on slot 1..................................Done. Identifying the upgrade methods...........Done.

Slot Upgrade Way 1 Reboot 2 Reboot

The output shows the two versions are compatible and a reboot is needed to complete upgrade.

# Set the rollback timer to 120 minutes (the default is 45 minutes).

<Sysname> system-view

System View: return to User View with Ctrl+Z.

[Sysname] issu rollback-timer 120 <Sysname> quit

#### # Upgrade the subordinate member.

<Sysname> issu load file ipe flash:/T0001016.ipe slot 2

This operation will delete the rollback point information for the previous upgrade and maybe get unsaved configuration lost. Continue? [Y/N]:y

Successfully copied flash:/boot-t0001016.bin to slot2#flash:/boot-t0001016.bin. Successfully copied flash:/system-t0001016.bin to slot2#flash:/system-t0001016.bin.

Upgrade summary according to following table:

flash:/boot-t0001016.bin

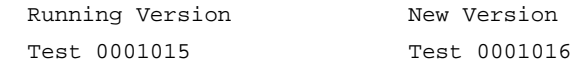

flash:/system-t0001016.bin Running Version New Version Test 0001015 Test 0001016 Slot Upgrade Way 2 Reboot Upgrading software images to compatible versions. Continue?  $[Y/N]:$ # After the subordinate member starts up, verify that the ISSU is finished on the subordinate member. <Sysname> display issu state ISSU state: Loaded Compatibility: Incompatible Work state: Normal Upgrade method: Card by card Upgraded slot: None Current upgrading slot: slot 2 Previous version list: boot: 7.1.070 Test 0001015 system: 7.1.070 Test 0001015 Upgrade version list: boot: 7.1.070, Test 0001016 system: 7.1.070, Test 0001016 # Perform a master/subordinate switchover. <Sysname> issu run switchover Upgrade summary according to following table: flash:/boot-t0001016.bin Running Version New Version Test 0001015 Test 0001016 flash:/system-t0001016.bin Running Version New Version Test 0001015 Test 0001016

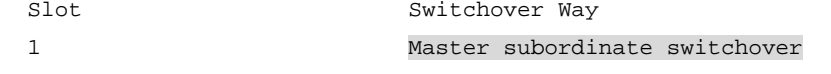

Upgrading software images to compatible versions. Continue? [Y/N]:y

### # Verify that the switchover has completed.

```
<Sysname> display issu state 
ISSU state: switchover 
Compatibility: Unknown 
Work state: Normal 
Upgrade method: card by card 
Upgraded chassis: None 
Current upgrading chassis: None 
Current version list:
```

```
 boot: 7.1.070, Test 0001015 
   system: 7.1.070, Test 0001015 
Current software images: 
   flash:/boot-t0001015.bin 
   flash:/system-t0001015.bin
```
// The ISSU state Switchover indicates the switchover has completed.

#### # Upgrade the original master.

```
<Sysname> issu commit slot 1 
Upgrade summary according to following table: 
flash: /boot-t0001016.bin 
  Running Version New Version 
  Test 0001015 Test 0001016 
flash: /system-t0001016.bin 
 Running Version New Version
  Test 0001015 Test 0001016 
  Slot Upgrade Way 
   1 Reboot 
Upgrading software images to compatible versions. Continue? [Y/N]:# View ISSU state. 
<Sysname> display issu state 
ISSU state: Init 
Compatibility: Unknown 
Work state: Normal 
Upgrade method: card by card 
Upgraded chassis: None 
Current upgrading chassis: None 
Current version list: 
  boot: 7.1.070, Test 0001016 
  system: 7.1.070, Test 0001016 
Current software images: 
   flash:/boot-t0001016.bin 
   flash:/system-t0001016.bin
```
// The Init state indicates that the ISSU has completed.

### <span id="page-7-1"></span>Verifying the configuration

# Verify that startup images have been upgraded to T0001016. <Sysname> display install active Active packages on slot 1: flash:/boot-t0001016.bin flash:/system-t0001016.bin Active packages on slot 2: flash:/boot-t0001016.bin flash:/system-t0001016.bin

## <span id="page-8-1"></span><span id="page-8-0"></span>Configuration files

The system does not save the commands used in the configuration procedures to a configuration file.

# <span id="page-8-2"></span>**Example: Performing an incompatible ISSU**

## <span id="page-8-6"></span><span id="page-8-3"></span>Network configuration

As shown in [Figure 2](#page-8-6), the two-chassis IRF fabric and the TFTP server can reach each other. Perform an incompatible ISSU on the IRF to upgrade startup images from T0001015 to T0001017.

### **Figure 2 Network diagram**  Master Subordinate (Member ID=1) (Member ID=2) Internet **IRF**  $1.1.11/24$  $2.2.2.2/24$

**TFTP** server

The orange line is an IRF link.

## <span id="page-8-4"></span>Applicable hardware and software versions

The following matrix shows the hardware and software versions to which this configuration example is applicable:

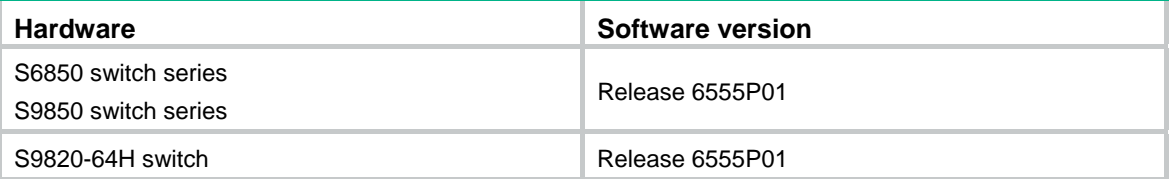

## <span id="page-8-5"></span>Restrictions and guidelines

When you perform the incompatible ISSU, follow these restrictions and guidelines:

- The available storage space on each member device must be at least two times the size of the new image.
- Do not execute commands that are irrelevant to the ISSU.

### <span id="page-9-1"></span><span id="page-9-0"></span>**Procedures**

# Download the new image file T0001017.ipe from the TFTP server to the root directory of a file system on the master. The .ipe file includes the boot-t0001017.bin image file and the system-t0001017.bin image file.

<Sysname> tftp 2.2.2.2 get T0001017.ipe

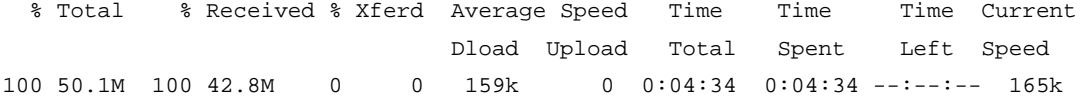

#### # Display current software images.

<Sysname> display install active

Active packages on slot 1:

flash:/boot-t0001015.bin

flash:/system-t0001015.bin

Active packages on slot 2:

flash:/boot-t0001015.bin

flash:/system-t0001015.bin

#### # Display the ISSU method.

<Sysname> display version comp-matrix file ipe flash:/T0001017.ipe Verifying the file flash:/T0001017.ipe on slot 1..................................Done. Identifying the upgrade methods...........Done. Incompatible upgrade.

The output shows the two versions are incompatible and a reboot is needed to complete upgrade.

#### # Upgrade the subordinate member.

<Sysname> issu load file ipe flash:/T0001017.ipe slot 2 This operation will delete the rollback point information for the previous upgrade and maybe get unsaved configuration lost. Continue? [Y/N]:y Successfully copied flash:/boot-t0001017.bin to slot2#flash:/boot-t0001017.bin. Successfully copied flash:/system-t0001017.bin to slot2#flash:/system-t0001017.bin.

flash:/boot-t0001017.bin

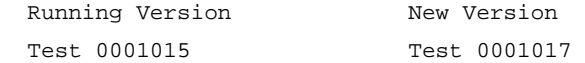

flash:/system-t0001017.bin

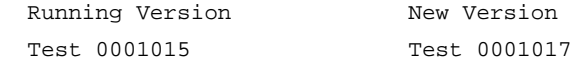

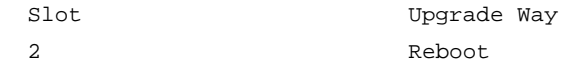

Upgrading software images to incompatible versions. Continue?  $[Y/N]: Y$ 

#### # Verify that the ISSU is finished on the subordinate member.

<Sysname> display issu state ISSU state: Loaded Compatibility: Incompatible Work state: Normal Upgrade method: Card by card

```
Upgraded slot: None 
Current upgrading slot: 
   slot 2 
Previous version list: 
  boot: 7.1.070 Test 0001015 
   system: 7.1.070 Test 0001015 
Upgrade version list: 
  boot: 7.1.070, Test 0001017 
 system: 7.1.070, Test 0001017
```
#### # Perform a master/subordinate switchover to complete upgrade.

```
<Sysname> issu run switchover 
Successfully copied flash:/boot-t0001017.bin to slot2#flash:/boot-t0001017.bin. 
Successfully copied flash:/system-t0001017.bin to slot2#flash:/system-t0001017.bin. 
flash:/boot-t0001017.bin 
 Running Version New Version
  Test 0001015 Test 0001017 
flash:/system-t0001017.bin 
 Running Version New Version
  Test 0001015 Test 0001017 
  Slot Upgrade Way 
  2 Reboot
   1 Reboot 
Upgrading software images to incompatible versions. Continue? [Y/N]:y 
# View ISSU state. 
<Sysname> display issu state 
ISSU state: Init 
Compatibility: Unknown 
Work state: Normal 
Upgrade method: card by card 
Upgraded chassis: None 
Current upgrading chassis: None 
Current version list: 
  boot: 7.1.070, Test 0001017 
  system: 7.1.070, Test 0001017 
Current software images: 
   flash:/boot-t0001017.bin 
   flash:/system-t0001017.bin
```
// The Init state indicates that the ISSU has completed.

### <span id="page-10-1"></span>Verifying the configuration

# Verify that startup images have been upgraded to T0001017. <Sysname> display install active Active packages on slot 1:

```
 flash:/boot-t0001017.bin 
   flash:/system-t0001017.bin 
Active packages on slot 2: 
   flash:/boot-t0001017.bin 
   flash:/system-t0001017.bin
```
## <span id="page-11-1"></span>Configuration files

The system does not save the commands used in the configuration procedures to a configuration file.

## <span id="page-11-2"></span>**Related documentation**

- *H3C S6850 & S9850 Switch Series Fundamentals Configuration Guide-Release 655x*
- *H3C S6850 & S9850 Switch Series Fundamentals Command Reference-Release 655x*
- *H3C S9820-64H Switch Fundamentals Configuration Guide-Release 655x*
- *H3C S9820-64H Switch Fundamentals Command Reference-Release 655x*